# USB HID Devices Revision 1.0

GHI Electronics, LLC

Updated – June 22, 2006

This USB class includes vast range of HID devices. USBwiz HID driver support those that has only output interrupt Endpoint for HID Report sending.

HID Report is the data that is retuned from the HID, HID Generate this Report and send it to USB host – USBwiz - whenever it has new change like for example when stroking button on USB Keyboard or moving USB mouse. And USBwiz user then can get this Report by RH command.

HID Report Data is arranged in a standard way but it defers from device to other. For simplicity, we added some example of accessing common HID which are Keyboards, Mice and Joystick and how to parse HID Report Data.

#### To access HID:

First, this HID must be enumerated like any other USB device. We will initialize HID which is Attached to USB port 1, to USB device handle 0 as an example

UI  $1>0$ 

Second, HID Driver must be initialized to take care of this HID using the registering command and USB pipe must be chosen to access the Output Endpoint.

UH 0>3

Note: the previous initialization process is required to perform only once after connecting HID

Then USBwiz will output Report Data size that is send by the HID which is 4 Bytes for Mice and 8 Bytes for Keyboards. Now the USBwiz is ready get Data from HID which can be performed by Read HID Pipe. Data will be not by translated into ASCII HEX so the data will appear as strange characters if using Hyper terminal – which used to output incoming data on serial port as characters - .

RH 3

If the HID has no report to send then USBwiz will return error code 0xB5 which is practically not an error.

## USB Keyboard Report Structure:

Parsing Standard USB Keyboard Report data: Report size: 8 Bytes

Byte1: Modifier Byte or Reserved Constant. Byte2 –Byte7: Key arrays bytes Table 1-2

### Modifier Keys Byte: Every Button is represented in one bit 0=Button up 1=Button down

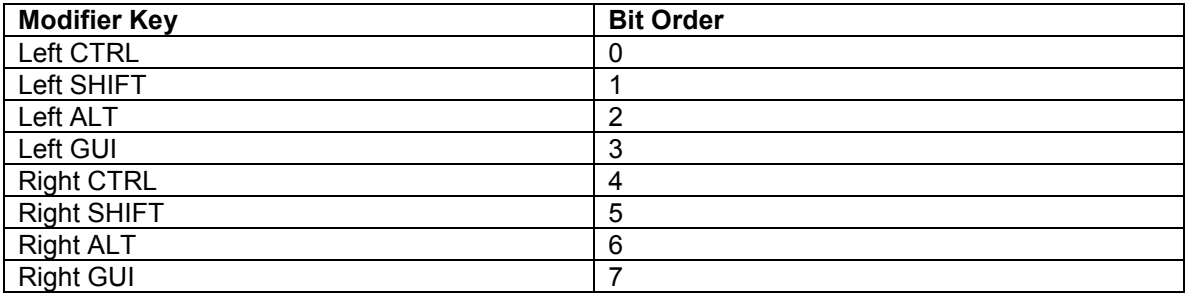

The following example shows the reports generated by a user typing ALT+CTRL+DEL, using a bitmap for the modifiers and a single array for all other keys taken from HID Specification:

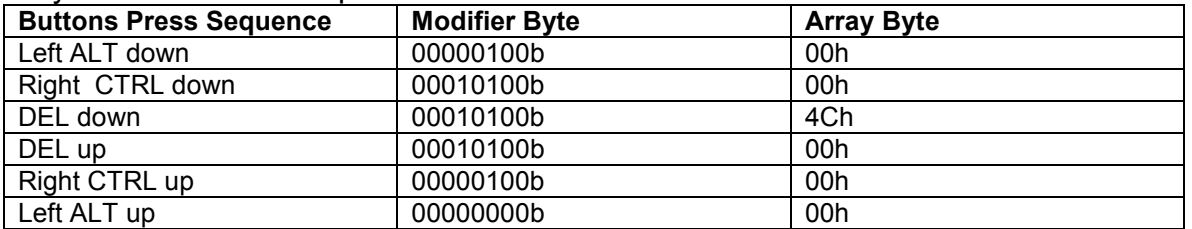

Key Array Bytes can be more or less than 6 bytes. And each byte represents a pressed key. So a 6-byte Array accepts up to 6 pressed buttons at the same time. But if the pressed keys exceeded 6, the key board will report a phantom state index code "Error Rollover Usage ID =0x01" instead of pressed buttons Usage ID codes.

The following example taken from HID specification that shows important cases for 4-Byte array keyboard:

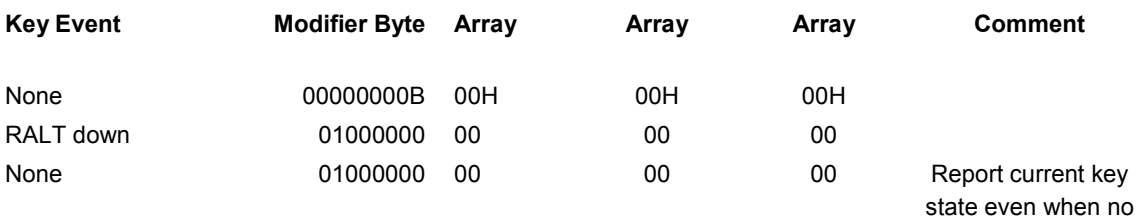

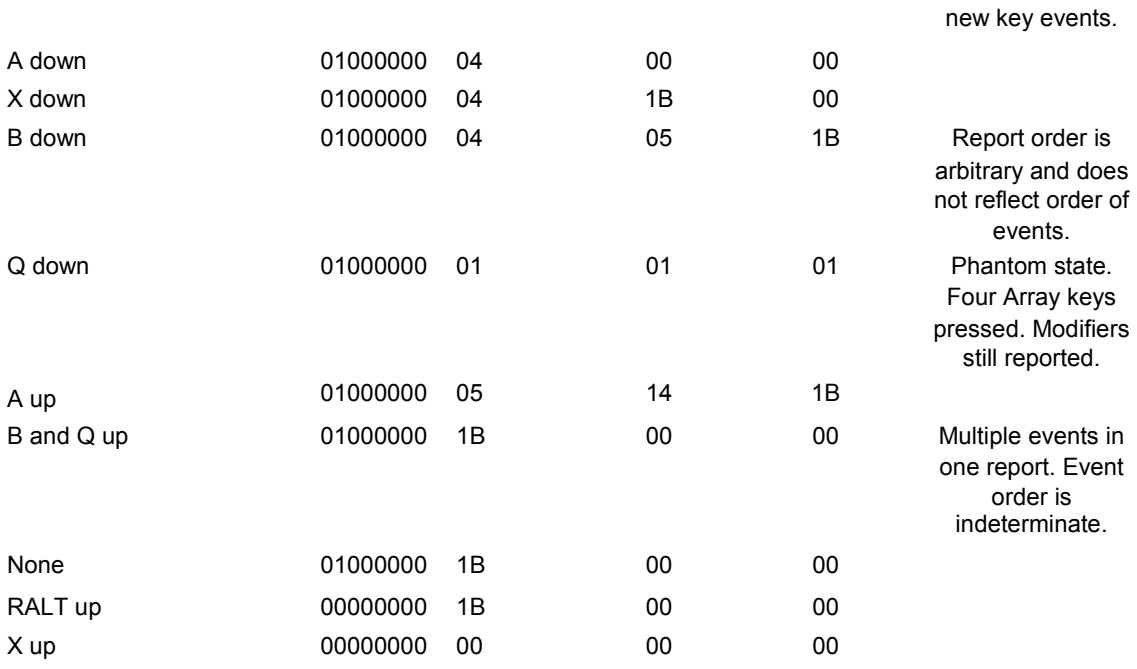

The following table shows Usage ID Codes of Standard Keyboards: Usage Usage Name **Remarks** 

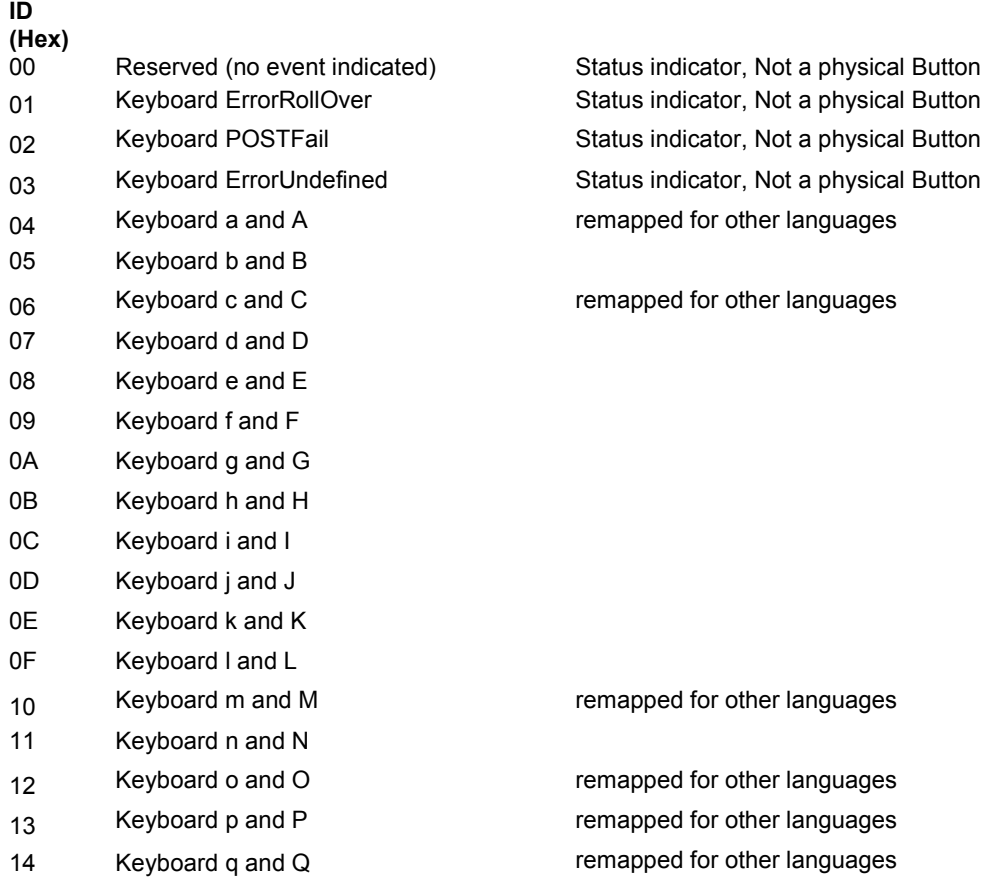

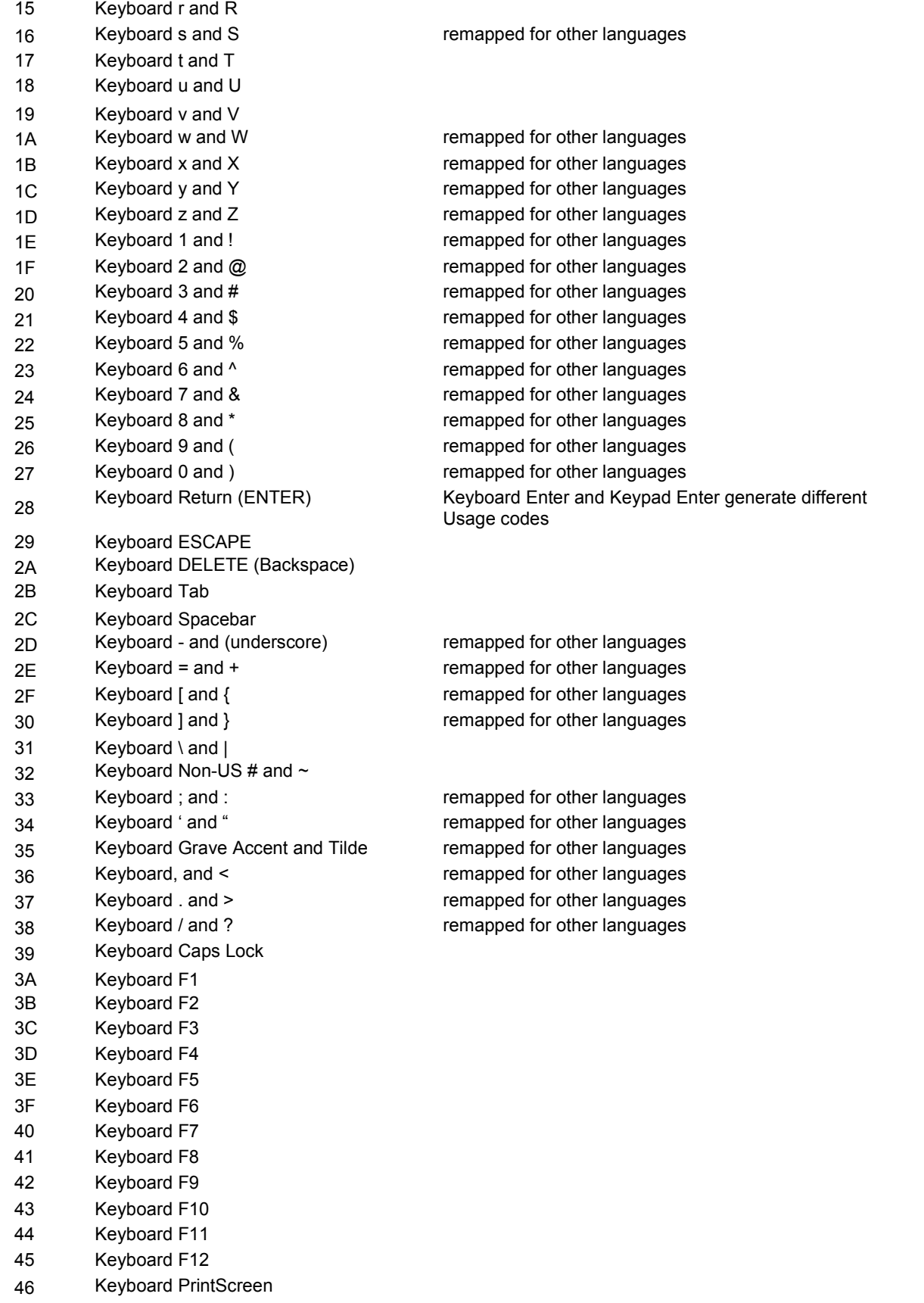

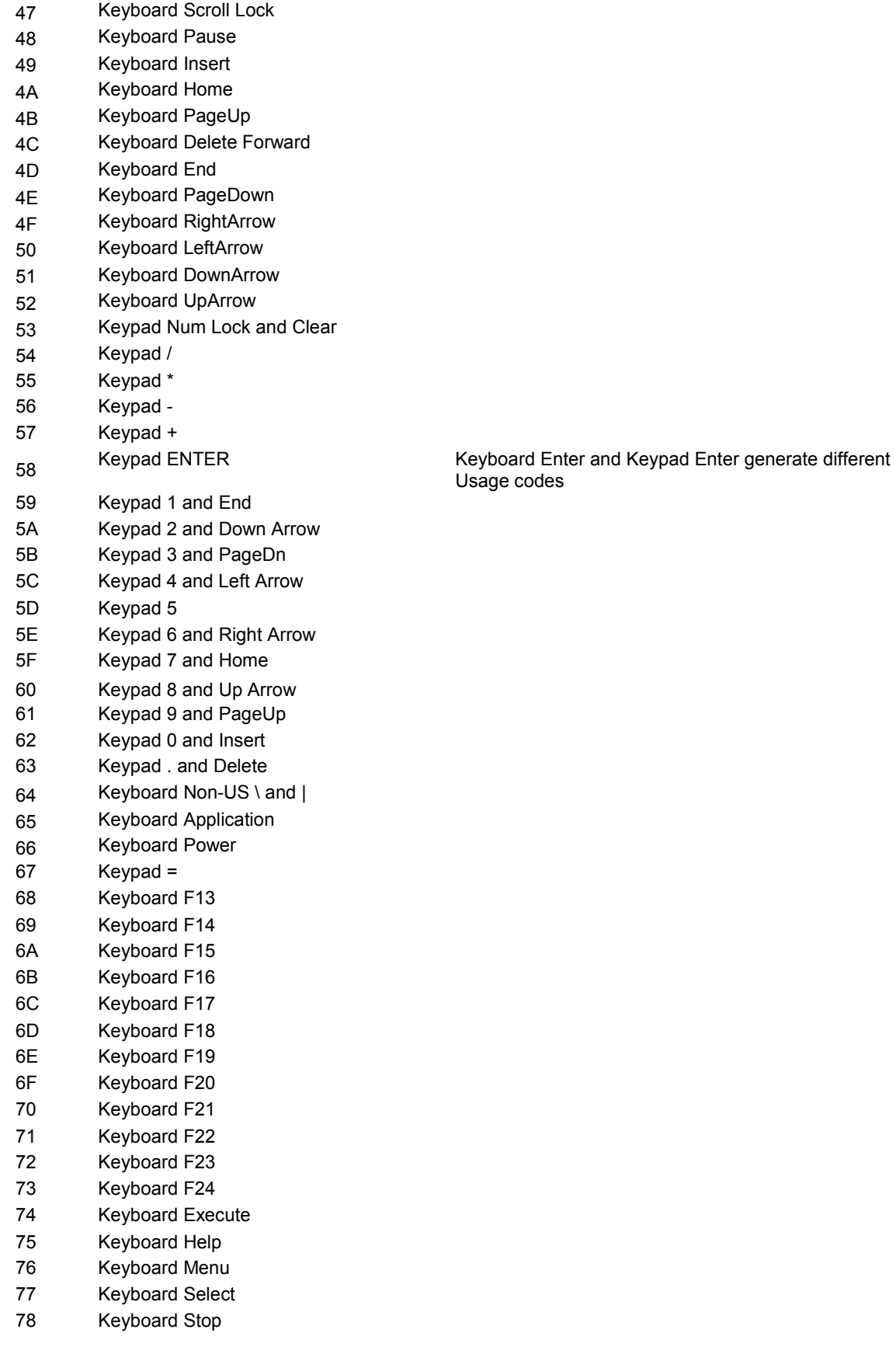

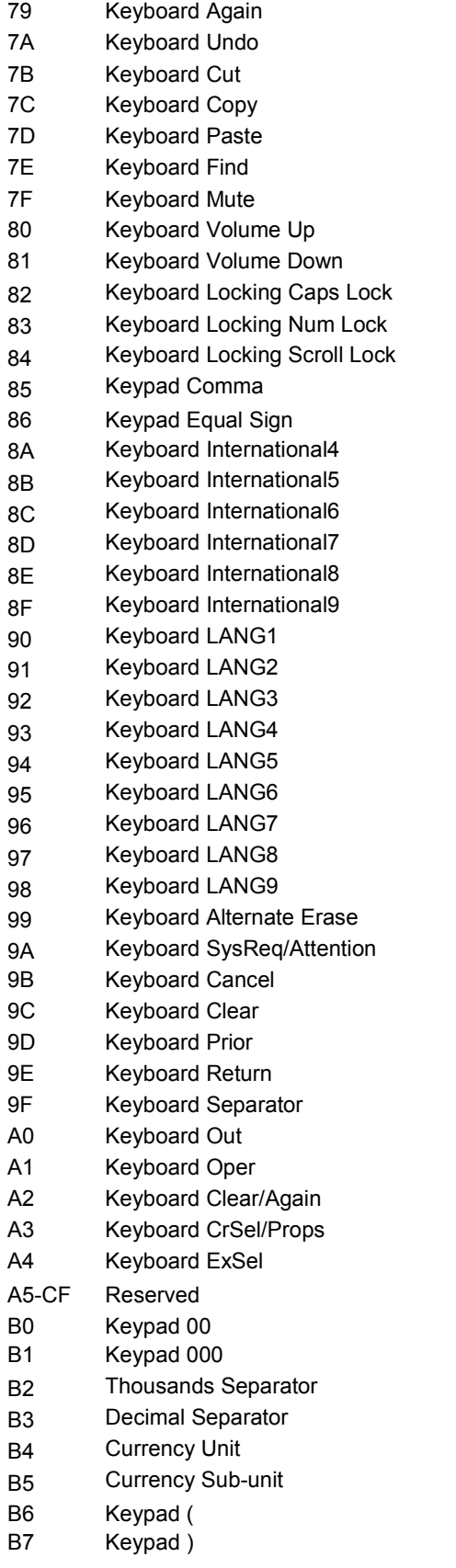

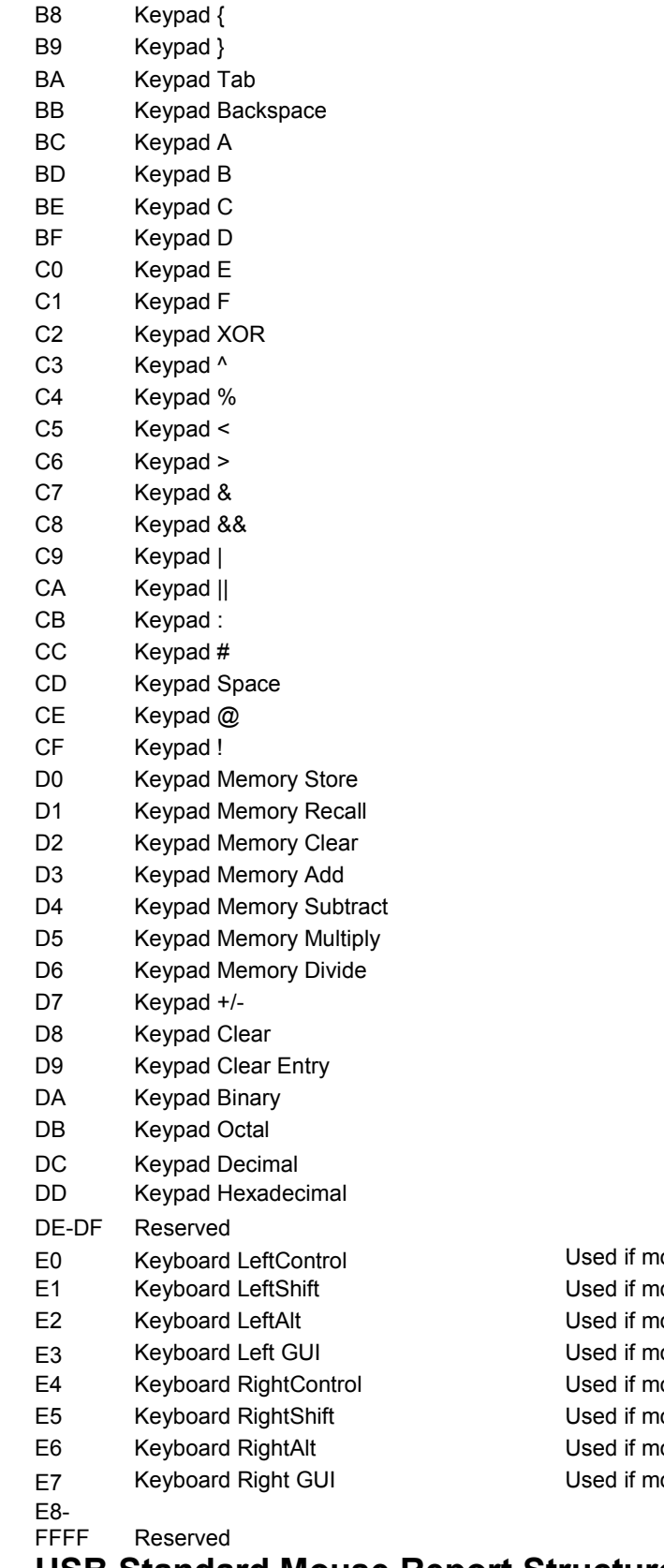

odifier byte is not supported odifier byte is not supported odifier byte is not supported odifier byte is not supported odifier byte is not supported odifier byte is not supported odifier byte is not supported odifier byte is not supported

USB Standard Mouse Report Structure:

Parsing Standard USB Mouse Report data: Report size: 4 Bytes

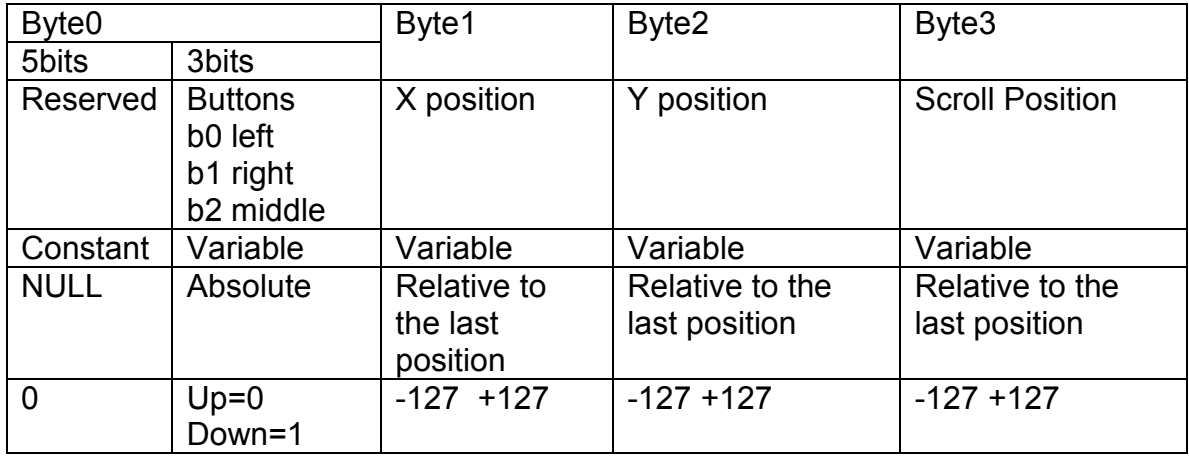

## Example 1:

#### Accessing USB Keyboard:

After starting USBwiz and running the firmware from boot loader by R command. GHI Electronics Header will appear followed by Firmware version, then commands can be used to access USB keyboard as following: commands are in blue and they are always followed by Carriage return to be executed. USBwiz output is in Red.

GHI Electronics, LLC

 $UOP = T^*W Q Q$ 

----------------------

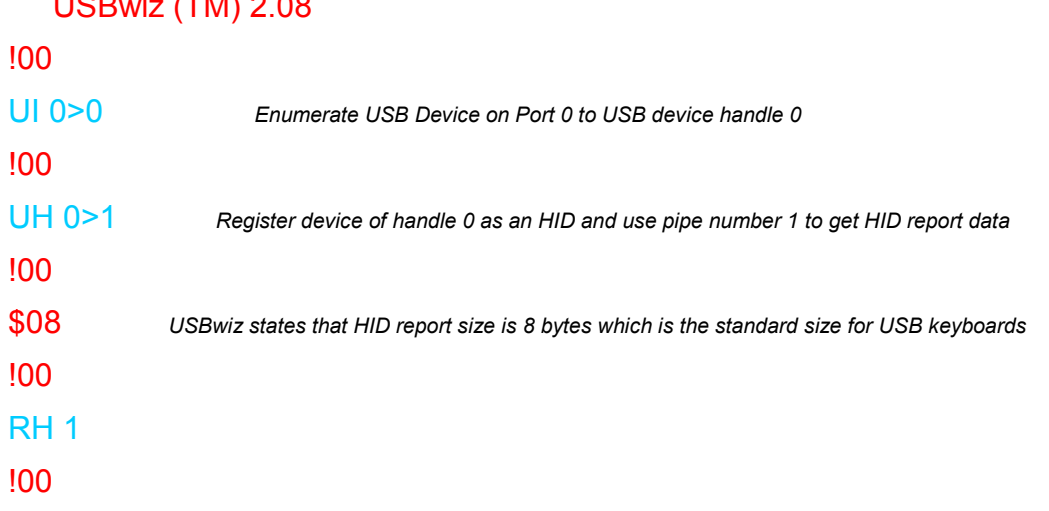

8 bytes will be sent if available – i.e. someone stroke a key or more – user can store this data in some array and parse it according the Keyboard Report **Structure** 

!00

For example if the 8 bytes were:

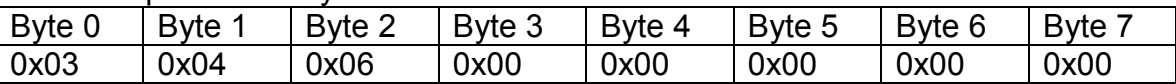

According to USB Keyboard Report Structure stated previously in this tutorial, Left SHIF and Left CTRL are pressed and button A and button C are down.

Byte 0 is 0x03 = 0b00000011 so the first two bits are 1s, the first one means Left CTRL is pressed and the second one means that Left SHIF is pressed according to Modifiers Keys Bytes table.

Byte 1 is 0x04 means button A is down

Byte 2 is 0x06 means button C is down

It more that 7 buttons apart from modifiers buttons, Report data will be all 0x01 from Byte 1 to Byte 7 stating an error.

## Example 2:

#### Accessing USB Mouse:

After starting USBwiz and running the firmware from boot loader by R command. GHI Electronics Header will appear followed by Firmware version, then commands can be used to access USB mouse as following: commands are in blue and they are always followed by Carriage return to be executed. USBwiz output is in Red.

GHI Electronics, LLC

 $U \cap B$   $\vdots$   $\vdots$ 

----------------------

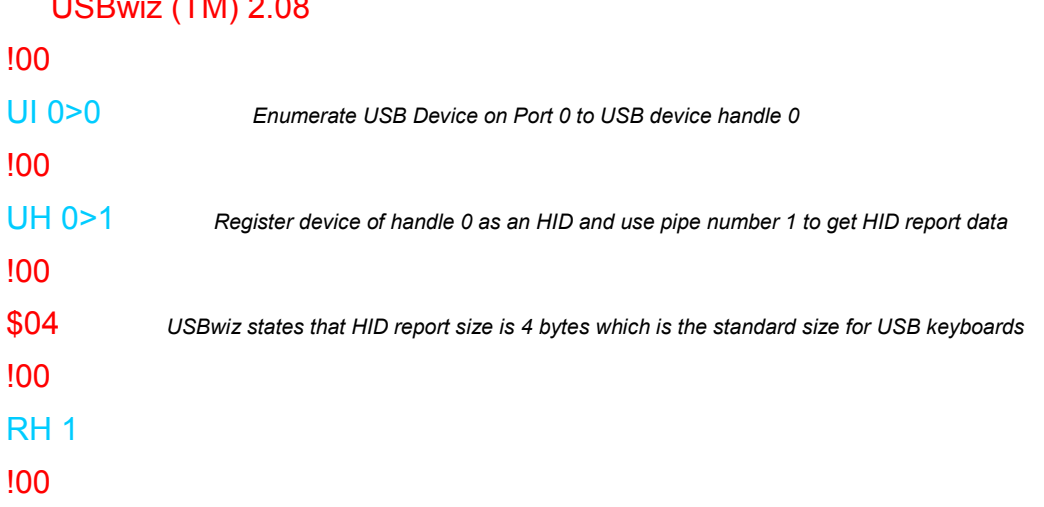

4 bytes will be sent if available – i.e. someone stroke a key or more – user can store this data in some array and parse it according the Mouse Report **Structure** 

!00

For example if the 4 bytes were:

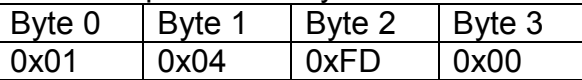

According to USB Mouse Report Structure stated previously in this tutorial, Left mouse button is pressed, and the mouse is moved 4 dots to the left and 3 dots down relatively to the old position and scroll wheels are not changed.

Byte 0 is 0x01 = 0b00000001 means the first one means Left button is pressed.

Byte 1 is 0x04 means movement 4 dots to right

Byte 2 is 0xFD means movement 3 dots down

References:

- USB Device Class Definition for Human Interface Devices www.usb.org
- USB HID Usage Table www.usb.org

There is no guarantee on the data in this document. Always consult www.usb.org